## Microsoft

## **How to mute attendees**

During a Teams meeting, you might need to **mute an attendee** or the **whole audience.**

## **Mute an individual attendee**

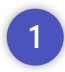

During the meeting, select **Show participants**  to see a list of everyone in the meeting.

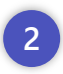

**1**

**3**

Hover over the **name of a participant** and **select Mute**.

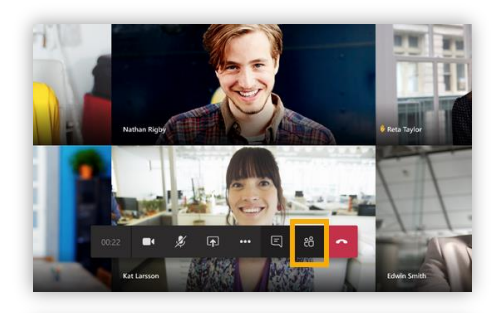

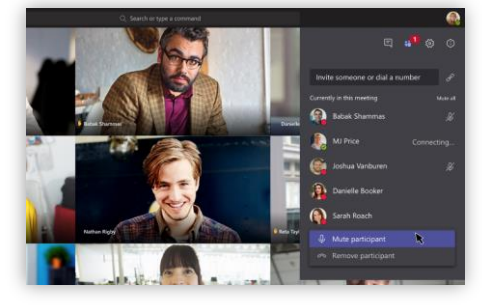

## **Mute all attendees**

- Select **Show participants** to see a list of everyone in the meeting.
- Move to **top of Participants pane** & **Click Mute all 2**
	- To **keep everyone muted**, select the **ellipsis** at the top, and then **select Don't allow attendees to unmute**.

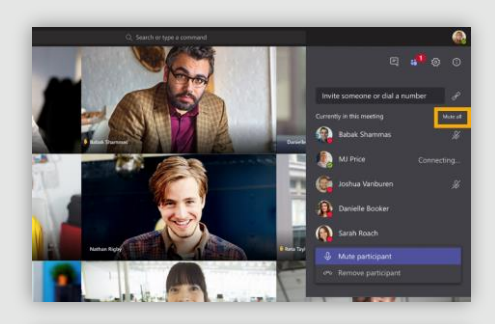

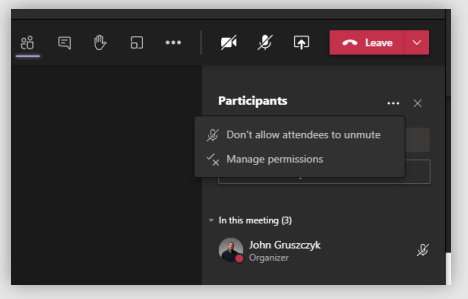